# $(1)$   $(1)$   $(1)$ **CISCO**

# Cisco RF Gateway 1 Software Release 6.03.01 Release Note

## **Overview**

### **Introduction**

Cisco RF Gateway 1 (RFGW-1) software version 6.03.01 contains several improvements from release 6.02.01. This release also includes the PID Remapping feature.

### **Purpose**

The purpose of this document is to notify users of the enhancements included in this release, and to identify known issues.

### **Audience**

This document is intended for system engineers or managers responsible for operating and/or maintaining this product.

### **Related Publications**

Refer to the following documents for additional information regarding hardware and software.

- *Cisco RF Gateway 1 Configuration Guide*, part number 78-4025112-01
- *Cisco RF Gateway 1 System Guide*, part number 78-4024958-01

### **Safe Operation for Software Controlling Optical Transmission Equipment**

If this document discusses software, the software described is used to monitor and/or control ours and other vendors' electrical and optical equipment designed to transmit video, voice, or data signals. Certain safety precautions should be observed when operating equipment of this nature.

For equipment specific safety requirements, refer to the appropriate section of the equipment documentation.

For safe operation of this software, refer to the following warnings.

#### **New Features**

 $\bigwedge$ 

#### **WARNINGS:**

- **Ensure that all optical connections are complete or terminated before using** this equipment to remotely control a laser device. An optical or laser device can pose a hazard to remotely located personnel when operated without their knowledge.
- Allow only personnel trained in laser safety to operate this software. Otherwise, injuries to personnel may occur.
- Restrict access of this software to authorized personnel only.
- Install this software in equipment that is located in a restricted access area.

## **In This Document**

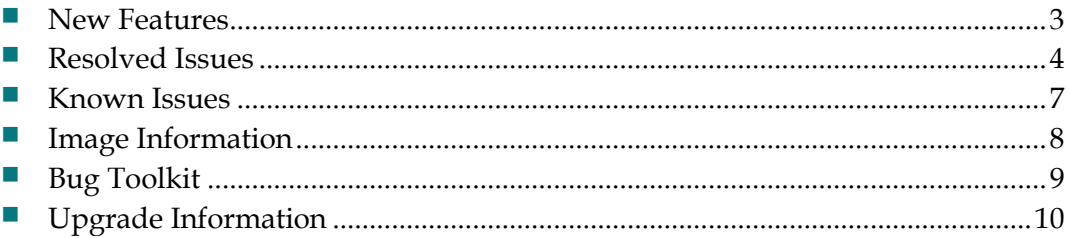

## <span id="page-2-0"></span>**New Features**

PID Remapping is a new feature described in this release.

### **PID Remapping**

#### **Unreferenced PID map**

This feature allows the operator to

- **1** Remap unreferenced PIDs from a data stream or a MPTS stream.
- **2** Block specific unreferenced PIDs from a data stream or a MPTS stream.
- **3** Block all the unreferenced PIDs from a data stream or a MPTS stream.
- **4** PID remapping is implemented on a QAM channel level.

This feature can be used to insert SI data from an external data stream which carries the SI data on different PIDs and then can be remapped to standard PIDs

Addressed as part of CSCum87960: Unreferenced PIDs remapping for MPTS and data streams

#### **External PAT Insertion**

This feature enables the operator to insert an external PAT from a data stream to account for the locally inserted channels or channels from different sources. This feature can be enabled for the channel configured as "Video" in the QAMs page in RFGW Web UI.

This feature supports the functions below.

- **1** SI PIDs (NIT, SDT, BAT, PAT, PMT) from the data stream
- **2** PMT PIDs from SPTS and MPTS streams
- **3** Blocking PMT PIDs in the SPTS and MPTS stream
- **4** Blocking PAT from the input stream and Blocking PAT generated by the RFGW-1
- **5** This feature is implemented at the QAM channel level

Addressed as part of CSCun31168:- Support Insertion on External PAT

Refer to the *Cisco RF Gateway 1 Configuration Guide*, part number 78-4025112-01 for details on configuring these features.

## <span id="page-3-0"></span>**Resolved Issues**

#### **Summary of Defects**

This release addresses the following issues:

- **-** In the Tier-based scrambling setup, the STB is unable to descramble the encrypted AC-3 Audio streamed by the RFGW-1.
- **-** Ingress All setting on RFGW-1 (UDP Pass through code) duplicate output sessions are seen.
- **-** RFGW1 sending null public key. This was noticed during the CVC DNCS crash analysis. The RFGW-1 sends null public key and therefore causes the dncs qamManager process to crash.
- **-** Some of the UI issues are addressed in this release.

### **Specific Issues**

The following issues are resolved in this release.

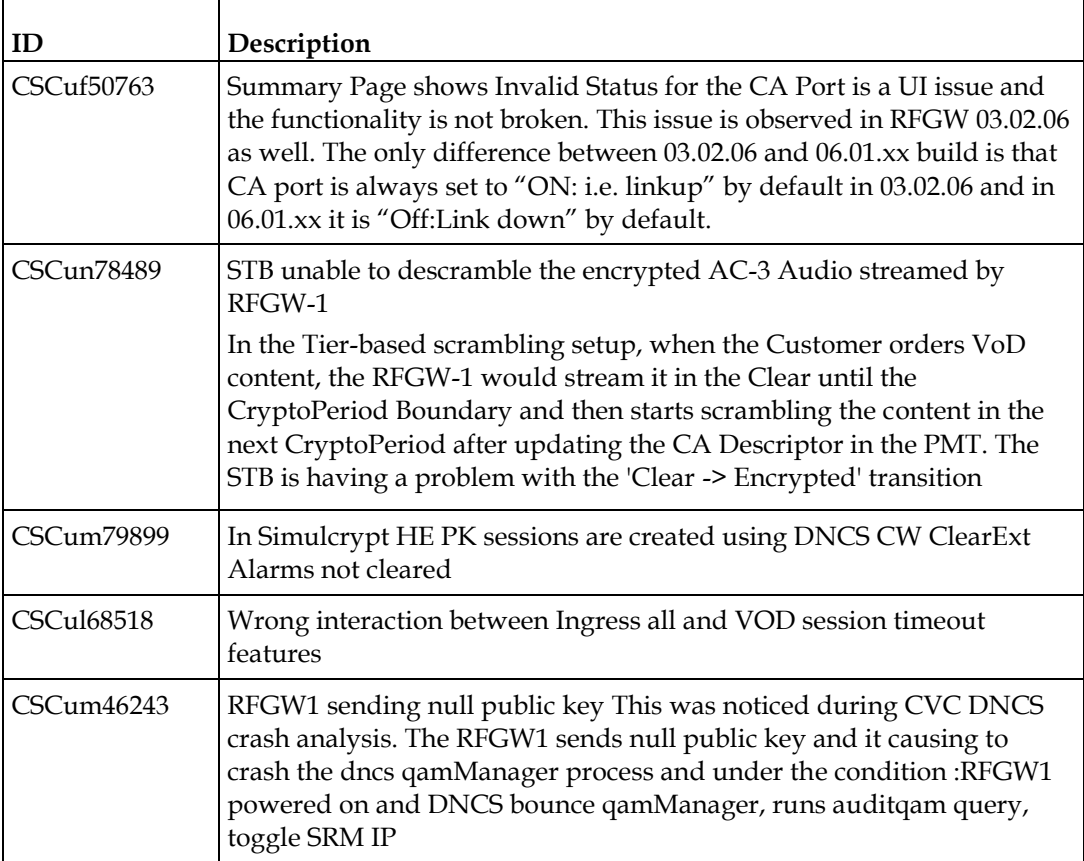

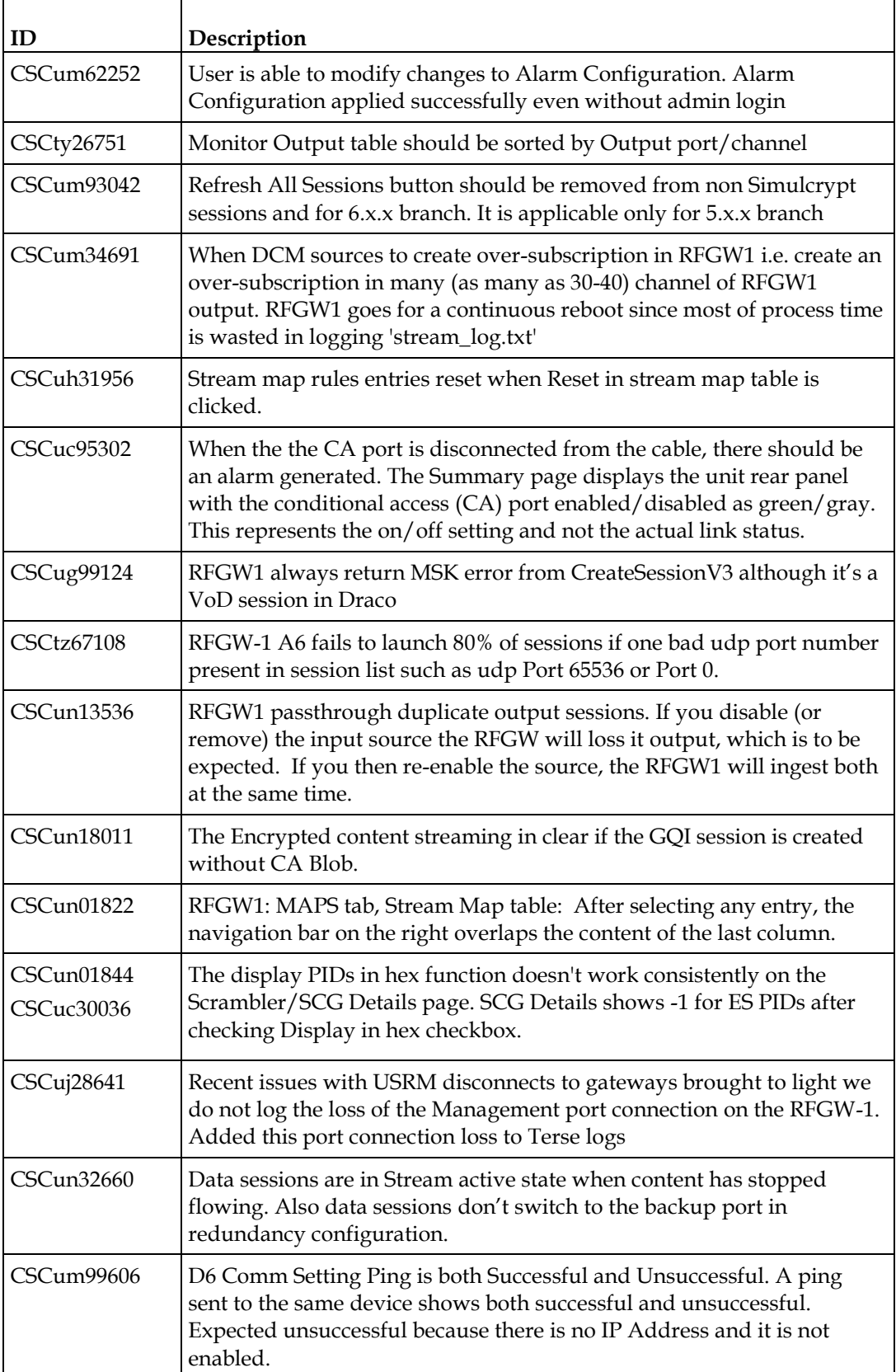

#### **Resolved Issues**

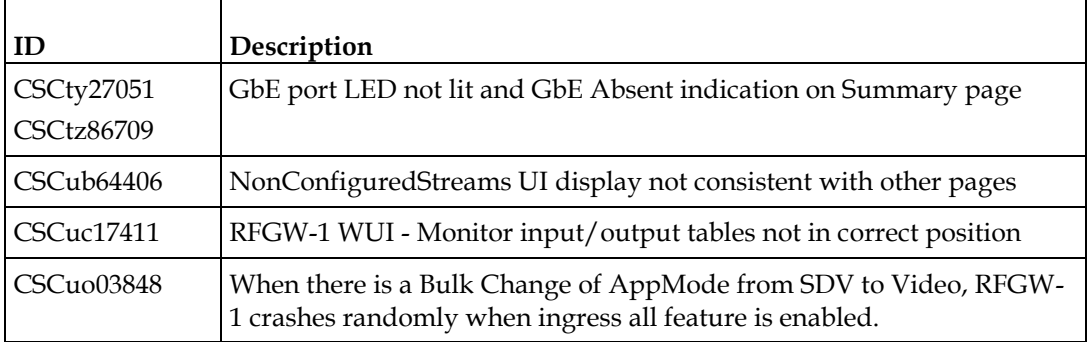

**Note:** The following information applies to customers who have already upgraded to 6.01.02.

- The Broadcast Scrambling UI Flag was introduced in release 6.01.02 for controlling the GQI functionality of the RFGW-1. This flag was available on the System Page of the RFGW-1 web UI. This flag was removed to support the version compactness of GQI functionality from release 6.01.04 onward.
- The Dual Encryption Flag was introduced in 6.01.02 for controlling the total number of QAM channels. The flag was available on the System Page of the RFGW-1 in version 6.01.02. This flag was removed from release 6.01.04 onward.
- The default behavior for controlling the Audio and Video streaming during the encryption process, and in case of encryption failure, is *Clear*. If the previous release is 5.1.xx, and only then, the default value is *Black*.

## <span id="page-6-0"></span>**Known Issues**

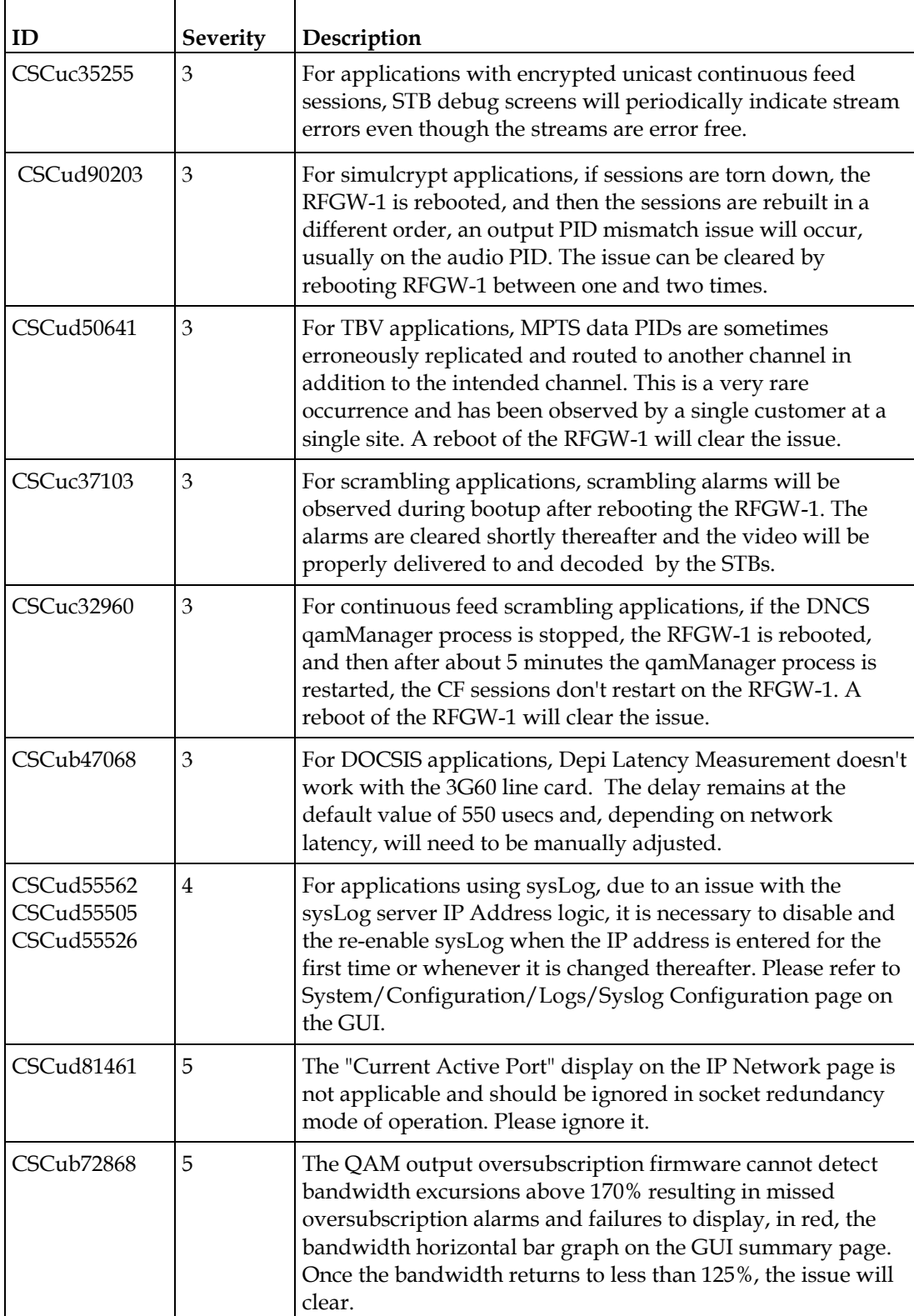

## <span id="page-7-0"></span>**Image Information**

The following table lists the files included in this release and their file sizes.

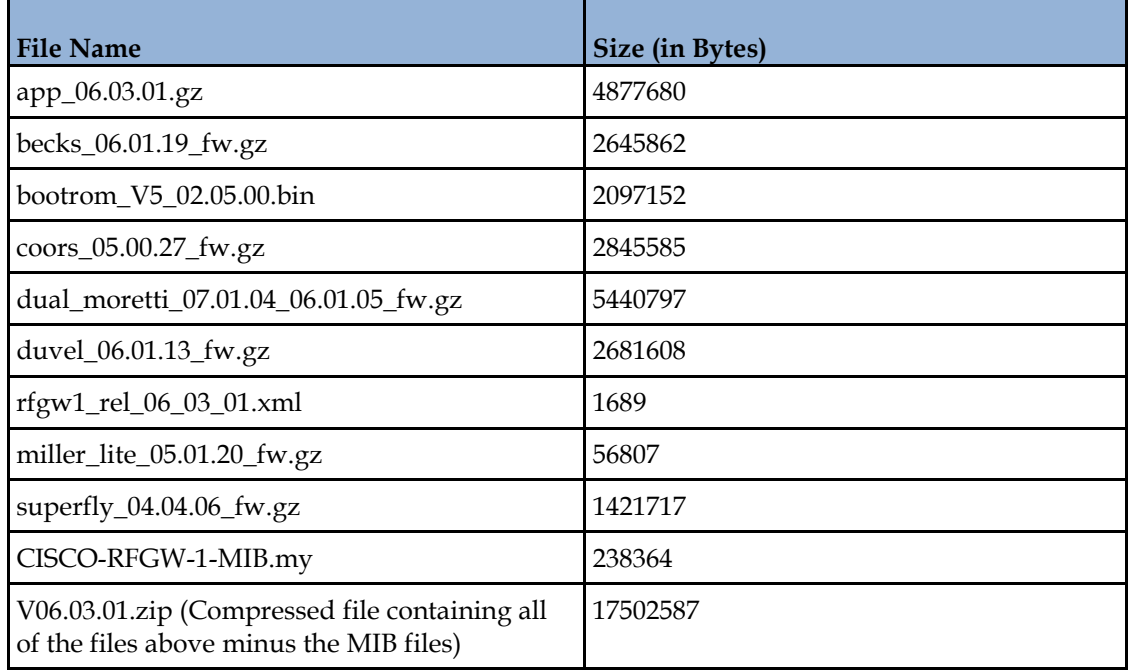

#### **Note:**

- The image files should be downloaded using the FTP Server in BINARY mode only.
- V06.03.01.zip is the compressed file of all the image components excluding the MIB files. The file must be uncompressed before uploading into the RFGW-1.
- The calculated MD5 checksum for V06.03.01.zip is 8859c3cd82965795d4b46bd31f978531.

## <span id="page-8-0"></span>**Bug Toolkit**

If you need information about a specific caveat that does not appear in this release note, you can use the Cisco Bug Toolkit to find caveats of any severity. Use the following URL to access the Bug Toolkit:

#### **http://tools.cisco.com/Support/BugToolKit/**

If you request a defect that cannot be displayed, the defect number might not exist, the defect might not yet have a customer-visible description, or the defect might be marked Cisco Confidential.

## <span id="page-9-0"></span>**Upgrade Information**

An RFGW-1 unit running release 1.02.20 or higher can be upgraded directly to 6.01.07. Refer to Chapter 3, *General Configuration and Monitoring (Release Management)* of the *Cisco RF Gateway 1 Configuration Guide*, part number 78-4025112-01, for more information.

The RFGW-1 reboots automatically at the end of the upgrade process. However, when upgrading to 6.03.01 from 1.02.09, an intermediate step is required: use bridge release 1.02.19 to upgrade to final release 1.02.20, and from there, to 6.03.01. The bridge release designated as 1.02.19 has been created to provide a secure and robust upgrade path. Bridge release 1.02.19 and final release 1.02.20 have identical user features and functionality.

#### ∧ **WARNING:**

**Upgrading to 1.02.20 or 6.xx.xx directly from 1.02.09 must not be attempted. This may cause the RF Gateway 1 to be non-operational.**

When upgrading an RFGW-1 unit running release 5.1.x to release 6.03.01, you must update through the intermediate bridge release designated as 5.01.11. Upgrading without the bridge release may cause errors when the QAM manager process runs on the DNCS.

### ∧

**WARNING:**

**Do not upgrade from any engineering release. Revert to the previous official release, save the configuration, and then perform an upgrade to the latest official release.**

**For example, if the active release is 6.1.2\_C1 (Engineering build), revert to release 6.1.2, click SAVE (to save the configuration), and then download and activate release 6.1.6.**

## **For Information**

#### **If You Have Questions**

If you have technical questions, contact Cisco Services for assistance. Follow the menu options to speak with a service engineer.

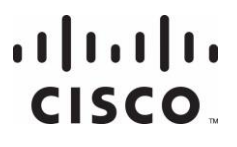

#### **Americas Headquarters**

Cisco Systems, Inc. 170 West Tasman Drive San Jose, CA 95134-1706 USA

http://www.cisco.com Tel: 408 526-4000 800 553-6387 Fax: 408 527-0883

Cisco and the Cisco logo are trademarks or registered trademarks of Cisco and/or its affiliates in the U.S. and other countries. A listing of Cisco's trademarks can be found at **www.cisco.com/go/trademarks**.

Third party trademarks mentioned are the property of their respective owners. The use of the word partner does not imply a partnership relationship between Cisco and any other company. (1110R)

Product and service availability are subject to change without notice.

© 2014 Cisco and/or its affiliates. All rights reserved.

April 2014 **Part Number** OL-31942-01